# **Aurora Documentation**

Release 0.2.0

Luis Felipe López Acevedo, aka sirgazil

March 20, 2014

#### Contents

| 1 | Audi     | ence                | 3  |  |  |  |
|---|----------|---------------------|----|--|--|--|
| 2 | Contents |                     |    |  |  |  |
|   | 2.1      | Overview            | 5  |  |  |  |
|   | 2.2      | Installation        | 5  |  |  |  |
|   | 2.3      | Configuration       | 5  |  |  |  |
|   | 2.4      | Appendix A: Copying | 11 |  |  |  |

Aurora is a visual theme for gNewSense. The current documentation describes a proposal for version 4 of the operating system.

# Audience

This project files and the accompanying documentation are intended for developers of gNewSense 4.

These files are probably not suited to end users of gNewSense. They will, however, be able to use Aurora as the default theme on the system if it is accepted.

External links: Source files | Downloads | Report issues

# Contents

# 2.1 Overview

gNewSense is an operating system based on Debian. The upcoming version of gNewSense, version 4, will be based on Debian 7, also known as Wheezy. As a derivative, gNewSense needs to modify some components of the system so that they look like gNewSense and refer to gNewSense resources instead of Debian's.

Aurora is a visual theme for gNewSense made to replace Debian's default appearance. It includes *wallpapers*, background images for different components of the system, an icon theme and themes for different desktop environments such as GNOME, KDE and Xfce.

### 2.1.1 System installer

### 2.1.2 Boot loader

### 2.1.3 Desktop themes

# 2.2 Installation

#### Download and install Aurora's packages:

- aurora-backgrounds\_0.2.0-1\_all.deb
- aurora-icon-theme\_0.2.0-1\_all.deb
- gnome-aurora-theme\_0.2.0-1\_all.deb
- grub-aurora-theme\_0.2.0-1\_all.deb

Or download the source tarball if you prefer to install the files manually. Once installed, continue with the *Configuration* section to activate Aurora's themes.

# 2.3 Configuration

Aurora's packages (see *Installation*) do not modify Debian's default configuration files automatically. To be able to activate the themes provided by Aurora, you will have to manually modify the appropriate configuration files in the system.

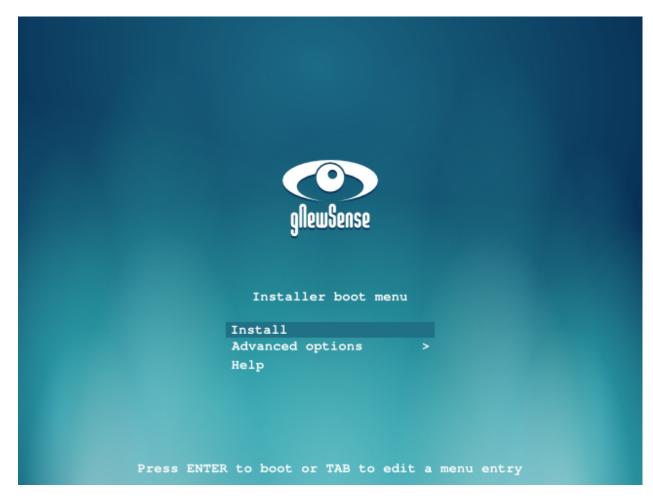

Figure 2.1: Splash image for the Installer's main menu

| Select a language                                            |                 |                               |                          |                         |  |  |  |  |
|--------------------------------------------------------------|-----------------|-------------------------------|--------------------------|-------------------------|--|--|--|--|
| Choose the language<br>for the installed syster<br>Language: | be used for the | installation process. The sel | ected language will also | be the default language |  |  |  |  |
| Chinese (Simplified)                                         | · 中文(简体)        |                               |                          |                         |  |  |  |  |
| Chinese (Traditional)                                        | 中文(繁體)          |                               |                          |                         |  |  |  |  |
| Croatian                                                     | Hrvatski        |                               |                          |                         |  |  |  |  |
| Czech                                                        | Čeština         |                               |                          |                         |  |  |  |  |
| Danish                                                       | Dansk           |                               |                          | =                       |  |  |  |  |
| Dutch                                                        | Nederlands      |                               |                          |                         |  |  |  |  |
| Dzongkha                                                     | . ≦िंग          |                               |                          |                         |  |  |  |  |
| English                                                      | - English       |                               |                          |                         |  |  |  |  |
| Esperanto                                                    | - Esperanto     |                               |                          |                         |  |  |  |  |
| Estonian                                                     | Eesti           |                               |                          |                         |  |  |  |  |
| Finnish                                                      | Suomi           |                               |                          |                         |  |  |  |  |
| French                                                       | Français        |                               |                          |                         |  |  |  |  |
| Galician                                                     | Galego          |                               |                          |                         |  |  |  |  |
| Georgian                                                     | ქართული         |                               |                          |                         |  |  |  |  |
| German                                                       | Deutsch         |                               |                          |                         |  |  |  |  |

Figure 2.2: Banner image for the GUI Installer

#### GNU GRUB version 1.99+20100804-8

gNewSense GNU/Linux, with Linux-libre 3.13.6-gnu gNewSense GNU/Linux, with Linux-libre 3.13.6-gnu (recovery mode)

Use the + and + keys to select which entry is highlighted. Press enter to boot the selected OS, 'e' to edit the commands before booting or 'c' for a command line.

The highlighted entry will be executed automatically in 5s.

Figure 2.3: Background image for GNU GRUB 2

| Actividades | Configuración del sistema | sáb 15 de mar, 10:08                              | 🚰 🚯 es 🕪 🗜 🖾 anonimo |
|-------------|---------------------------|---------------------------------------------------|----------------------|
|             |                           |                                                   |                      |
|             |                           | Fondo                                             |                      |
|             |                           |                                                   |                      |
|             |                           | Fondos de escritorio v aurora-wide.png 1440 × 900 |                      |
|             |                           |                                                   |                      |
|             |                           |                                                   |                      |
| k           |                           | + - Ampliación ~                                  |                      |
|             |                           |                                                   |                      |

Figure 2.4: GNOME 3 Desktop theme

## 2.3.1 Installer

•••

# 2.3.2 GRUB 2

Aurora installs a splash image for grub in /usr/share/images/grub/. To use this image, GRUB settings need to be updated to change the value of the background image and font colors:

- 1. Open /usr/share/desktop-base/grub\_background.sh.
- 2. Update it to look like this:

```
WALLPAPER=/usr/share/images/grub/aurora-640x480.png
COLOR_NORMAL=white/black
COLOR_HIGHLIGHT=yellow/black
```

3. Save your changes.

### 2.3.3 Icon theme

Aurora's icon themes are installed in /usr/share/icons/. Two icon themes are provided: aurora and aurora-light. The former is a dark theme for light desktops; the latter is a light theme for dark desktops.

Note that Aurora's desktop themes depend on these icon themes. This means Aurora icon themes must be installed for the desktop themes to work correctly.

None of the icon themes provided is a completely new theme. They inherit almost all icons from the default gnome icon theme, except the branding, which is replaced to use gNewSense's.

To make any of the icon themes the system's default, set GConf /desktop/gnome/interface/icon\_theme to the name of the icon theme, e.g. "aurora".

End users of the system should be able to change the theme from *Applications*  $\rightarrow$  *System Tools*  $\rightarrow$  *Advanced Settings*.

### 2.3.4 GNOME Desktop

#### **GDM3** theme

Aurora installs the following files to change the defaults used by Debian for the GNOME login screen:

- /usr/share/pixmaps/gnewsense-shell-greeter.svg: gNewSense logo image used in the login screen when the user computer can render the GNOME Shell.
- /usr/share/pixmaps/gnewsense-fallback-greeter.svg: gNewSense logo image used in the login screen when the user computer cannot render the GNOME Shell.
- /usr/share/backgrounds/aurora/aurora-wide.svg: background image to replace the debian background used in session login and lock screens (*User* → *Lock Screen*).

To use the files above you have to modify GDM3's greeter.gsettings file:

- 1. Open /etc/gdm3/greeter.gsettings. This file contains the options for the greeter session (login screen).
- 2. Look for the # Theming options section and update the desktop background as follows:

[org.gnome.desktop.background]
picture-uri='file:///usr/share/backgrounds/aurora/aurora-wide.svg'

3. Look for the # Login manager options section and update the logos as follows:

```
[org.gnome.login-screen]
logo='/usr/share/pixmaps/gnewsense-shell-greeter.svg'
fallback-logo='/usr/share/pixmaps/gnewsense-fallback-greeter.svg'
```

4. Save your changes.

Additionally, overwrite the image used by Debian in the session lock screen (**to-do:** find a configuration file to set this image):

# cp /usr/share/backgrounds/aurora/aurora-wide.svg /usr/share/images/desktop-base/joy-wallpaper\_1920;

#### **GNOME** theme

Aurora's desktop theme for GNOME is installed in /usr/share/themes/Aurora. To make this theme the system's default, set GConf /desktop/gnome/interface/gtk\_theme to "Aurora".

End users of the system should be able to change the theme from *Applications*  $\rightarrow$  *System Tools*  $\rightarrow$  *Advanced Settings*. Background images can be changed from *User*  $\rightarrow$  *System Settings*  $\rightarrow$  *Background*.

# 2.4 Appendix A: Copying

This work is dedicated to the public domain. To the extent possible under law, Luis Felipe López Acevedo has waived all copyright and related or neighboring rights to Aurora.

Read the aurora/debian/copyright file provided with the source files for detailed information on Aurora's copyright and licensing.